# Cisco Packet Tracer 6.0.1 Frequently Asked Questions

# **Last updated 4 March 2013**

# **Q. What is Cisco® Packet Tracer?**

- **A.** Cisco Packet Tracer is a comprehensive, networking technology teaching and learning program that offers a unique combination of realistic simulation and visualization experiences, assessment and activity authoring capabilities, and opportunities for multiuser collaboration and competition. Innovative features of Packet Tracer will help students and teachers collaborate, solve problems, and learn concepts in an engaging and dynamic social environment. Some of the benefits of Packet Tracer are as follows:
	- Provides a realistic simulation and visualization learning environment that supplements classroom equipment, including the ability to see internal processes in real-time that are normally hidden on real devices
	- Enables multiuser, real-time collaboration and competition for dynamic learning
	- Enables authoring and localization of structured learning activities such as labs, demonstrations, quizzes, exams, and games
	- Empowers students to explore concepts, conduct experiments, and test their understanding of network building
	- Allows students and teachers to design, build, configure, and troubleshoot complex networks using virtual equipment
	- Supports a variety of teaching and learning opportunities such as lectures, group and individual labs, homework, games, and competitions
	- Supports feature expansion through external applications using an API to enhance the functionality of Cisco Packet Tracer in areas such as curriculum and assessment delivery, games, accessibility, and interfacing with real equipment.

# **Q. How can I obtain Packet Tracer?**

**A.** Packet Tracer is available free of charge to all Cisco Networking Academy® instructors, students, and alumni. The software can be downloaded from the Packet Tracer offerings page in the Cisco NetSpace® learning environment. To access this page, log in to Cisco NetSpace, select **Offerings> Packet Tracer**, then select the appropriate download package for your needs.

# **Q. What's new in Packet Tracer 6.0.1?**

- **A.** Packet Tracer 6.0.1 is a major release that includes the following functionality:
	- Supports IOS 15.2 and its licensing methodology
	- Enhanced IPv6 support
	- Supports new devices such as ISR 1941, ISR 2901, ISR 2911, terminal server interface, and servers with 2 network interface cards
	- Supports Hot Standby Router Protocol (HSRP) and ACL sequence numbers
	- Provides new capability with PT LAN and WAN Multiuser Servers to create multiuser games and activities

● Provides new capability with PT Bridge to connect real network equipment to Packet Tracer environment

For more information on these and other features, please review the **Packet Tracer 6.0.1 Errata Sheet** posted in the Packet Tracer resources folder on Cisco NetSpace.

- **Q. Do I need to upgrade to Packet Tracer 6.0.1 immediately?**
- **A.** If you are teaching CCNA Routing and Switching, please upgrade to Packet Tracer 6.0.1 immediately.

If you had already installed Packet Tracer 6.0, please upgrade to Packet Tracer 6.0.1 immediately. Packet Tracer 6.0.1 has incorporated a number of bug fixes since the release of version 6.0, which is no longer available for download.

If you are teaching CCNA Discovery, CCNA Exploration, CCNA Security, or IT Essentials, there are no curricula requirements that make it necessary to move to Packet Tracer 6.0.1. However, we always recommend upgrading to the new version to take advantage of the many improvements included in this release.

- **Q. Is Packet Tracer 5.3.3 still available?**
- **A.** Yes. The previous version of Packet Tracer, version 5.3.3, will continue to be available for download.
- **Q. Can I use activities created in a prior Packet Tracer version with Packet Tracer 6.0.1?**
- **A.** Yes. Packet Tracer 6.0.1 supports activities authored in Packet Tracer 5.X. All activities included in the CCNA Discovery, CCNA Exploration, CCNA Security, and IT Essentials curricula are also fully compatible with Packet Tracer 6.0.1.
- **Q. Can I use a new activity created in Packet Tracer 6.0.1 with a prior version of Packet Tracer?**
- **A.** No. Activities authored or saved with Packet Tracer 6.0.1 can only be used with the version 6.0.1 software. Packet Tracer 5.X cannot load Packet Tracer 6.0.1 data files; they will display an incompatibility message.
- **Q. What if students download and use Packet Tracer 6.0.1 but their instructor is using a prior version?**
- **A. Important:** Please note that if a student using Packet Tracer 6.0.1 creates a new activity, or saves an existing activity originally created in a 5.X or prior version of Packet Tracer, it will not open correctly in an older version of Packet Tracer. If the student submits the activity to an instructor who is using an older version of Packet Tracer, it will display an error message. The instructor will need to upgrade to Packet Tracer 6.0.1 to open the file or the student will need to redo her or his work in the older version of Packet Tracer. To prevent this type of issue from occurring, please ensure that students use the same version of Packet Tracer for homework assignments that is being used by the instructor and in the classroom lab. Students must use the version of Packet Tracer that their academy currently supports.
- **Q. What if I'm using an older version of Packet Tracer and have an issue?**
- **A.** If you are using an older version of Packet Tracer and encounter an issue, please download and install Packet Tracer 6.0.1. Most known issues in older versions of Packet Tracer were fixed in the 6.0.1 release. If the issue persists in the latest version, please contact the Global Support desk for assistance. To access the Support Desk, log in to Cisco NetSpace**,** click **Help** at the top of the page, then select **Contact Support**.
- **Q. Can students and instructors install Packet Tracer on their home computers or personal laptops?**
- **A.** Yes. Packet Tracer can be freely distributed to any Networking Academy instructor, student, or alumni. This enables students to use Packet Tracer on any computer outside of class for homework, practice, and exploratory learning.

# **Q. On what platforms can I install and run Packet Tracer 6.0.1?**

**A.** Packet Tracer 6.0.1 is compatible with the following platforms: Windows 7 and Ubuntu Linux.

#### **Q. What are the system requirements for Packet Tracer 6.0.1?**

- **A.** To successfully install and run Packet Tracer 6.0.1, the following minimum prerequisites must be met:
	- CPU: Intel Pentium 4, 2.53 GHz or equivalent
	- OS: Microsoft Windows XP, Microsoft Windows Vista, Microsoft Windows 7, or Ubuntu 12.04 LTS
	- RAM: 512 MB Free
	- Storage: 280 MB of free disk space (No tutorials)
	- Display resolution: 800 x 600
	- Adobe Flash Player
	- Language fonts supporting Unicode encoding (if viewing in languages other than English)
	- Latest video card drivers and operating system updates

For optimal performance when running PT 6.0, the following capabilities are recommended:

- CPU: Intel Pentium 4, 3.0 GHz or better
- RAM: 1 GB or more
- Storage: 315 MB of free disk space
- Display resolution: 1024 x 768
- Sound card and speakers
- Internet connectivity (if using the Multiuser feature)

# **Q. What protocols can be modeled using Packet Tracer 6.0.1?**

**A.** Packet Tracer 6.0.1 models the following protocols:

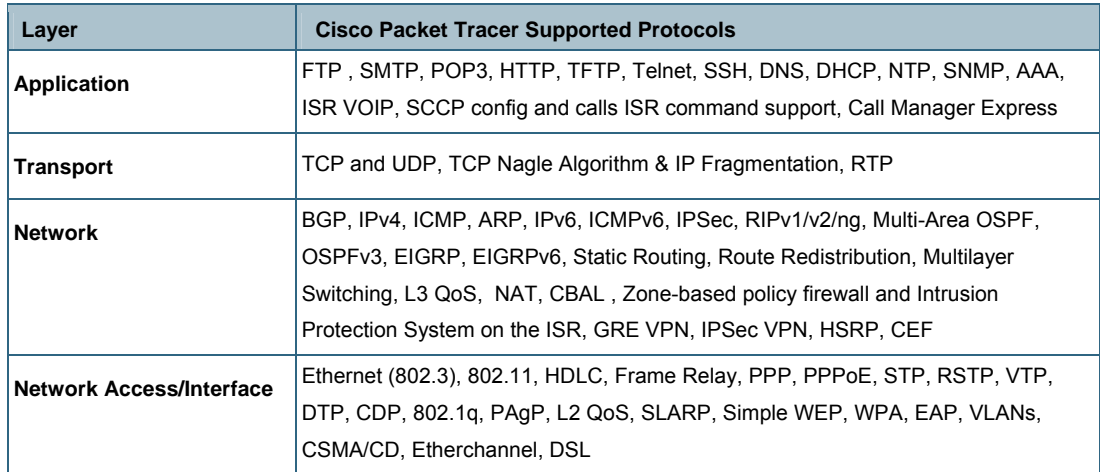

# **Q. What can I create using the Activity Wizard?**

**A.** The Activity Wizard allows users to set up scenarios using text, basic network topologies, and predefined packets. Users can create customized network scenarios and add instructional text. The Activity Wizard also includes grading and feedback capabilities that can be used to create an unlimited number of guided and

exploratory learning experiences that provide immediate feedback to users. These activities can also be saved and shared with others in the Networking Academy community.

#### **Q. Why won't the Packet Tracer tutorials launch so I can view them?**

**A.** If your browser has a pop-up blocker enabled, it may prevent the tutorials from launching. Disable all pop-up blockers to view the tutorials.

# **Q. Why can't I set up a wireless connection to another copy of Packet Tracer using the multiuser functionality?**

**A.** Wireless connectivity uses a distance parameter set within each instance of Packet Tracer to establish connectivity. In a multiuser connection, the distance parameter cannot be specified, so a wireless connection is not possible.

# **Q. Is the multiuser functionality fully supported in the Activity Wizard?**

**A.** Multiuser functionality is supported in the Activity Wizard. With proper coding in the activity wizard individual scores can be gathered from the clients as a summary score if using the LAN or WAN multiuser servers. Team tasks may also be included in the "server" copy of Packet Tracer.

# **Q. Why can't I copy devices and clusters between two open copies of Packet Tracer on my desktop?**

**A.** The primary reason that we don't allow this is to prevent one student from completing an activity and then distributing it to other students. An additional measure of authenticity is provided by the ability to lock a user's name to an activity file using the profile feature in Packet Tracer.

# **Q. Why can't I create a custom device in the Linux Ubuntu version of Packet Tracer?**

**A.** In order to create a custom device, the Packet Tracer application needs to be able to write to the PT/template folder. In Ubuntu, Packet Tracer must be installed at the root level, and then run as root to successfully write to this folder.

# **Q. Where can I get help with issues related to downloading or installing Packet Tracer?**

**A.** For general assistance, contact the Global Support Desk. To access the Support Desk, log in to Cisco NetSpace and click **Help** at the top of the page, then select **Contact Support**.

# **Q. How can I report bugs in the Packet Tracer activities?**

**A.** Please report bugs and errors pertaining to Packet Tracer Activities to the Global Support Desk. To access the Support Desk, log in to Cisco NetSpace and click **Help** at the top of the page, then select **Contact Support**.

# **Q. How can I report bugs in the Packet Tracer program?**

- **A.** Please report bugs and errors pertaining to Packet Tracer operation issues by clicking on the Help menu in PT and then select "Report an Issue" You will be taken to the development team's bug tracking software. Please completely fill out the forms to give us the best chance we can to verify and fix the issue.
- **Q. Where can I discuss using Packet Tracer in the classroom, ask other instructors for ideas and feedback, or share Packet Tracer activities that I've developed?**
- **A.** To collaborate with other instructors, join the Cisco Packet Tracer community discussion. To access the communities, log in to Cisco NetSpace and select **Communities>Packet Tracer**.

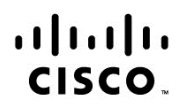

Americas Headquarters Cisco Systems, Inc. San Jose, CA

Asia Pacific Headquarters Cisco Systems (USA) Pte. Ltd. Singapore

Europe Headquarters Cisco Systems International BV Amsterdam, The Netherlands

Cisco has more than 200 offices worldwide. Addresses, phone numbers, and fax numbers are listed on the Cisco Website at www.cisco.com/go/offices.

Cisco and the Cisco logo are trademarks or registered trademarks of Cisco and/or its affiliates in the U.S. and other countries. To view a list of Cisco trademarks, go<br>to this URL: www.cisco.com/go/trademarks. Third party a partnership relationship between Cisco and any other company. (1110R)